# oneChannelGUI Package Installation

Raffaele A Calogero, Francesca Cordero, Remo Sanges

November 26, 2007

## 1 Installation

It is important to install additional software other than R and Bioconductor libraries, for the complete functionality of oneChannelGUI.

The external tools and data needed to run exon array analysis in oneChannelGUI are shown in figure [1.](#page-0-0)

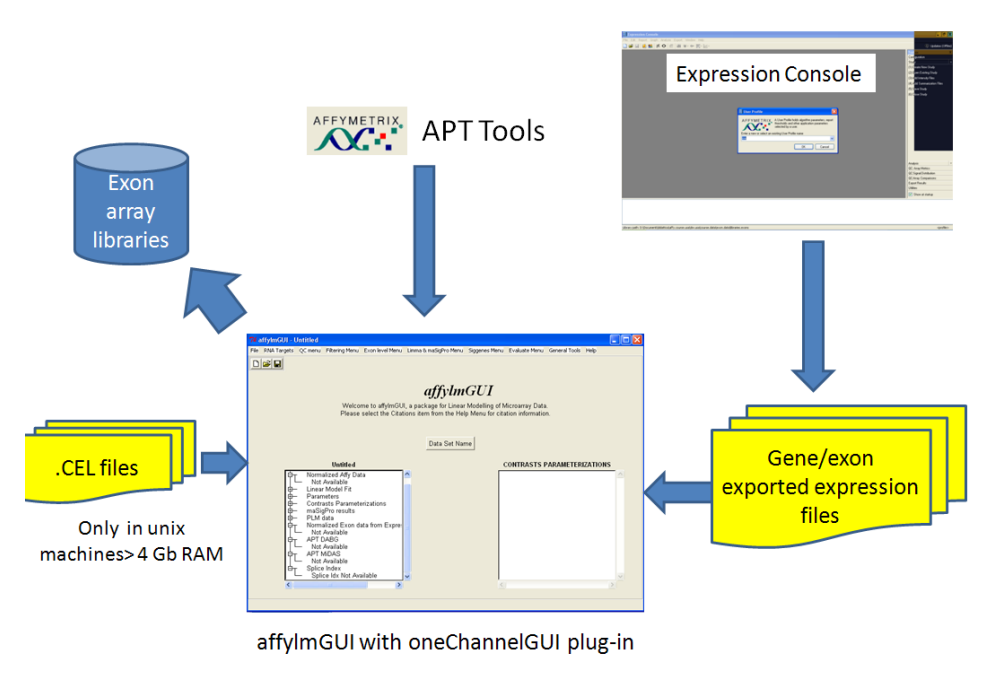

<span id="page-0-0"></span> $\triangle$  / =  $\Rightarrow$ 

Figure 1: External tools needed for exon array analysis when oneChannelGUI add-on is loaded in affylmGUI.

#### 1.1 Windows users

The lastest version of R need to be installed. It can be downloaded at: [http://www.](http://www.r-project.org/) [r-project.org/](http://www.r-project.org/) oneChannelGUI needs the installation of the following packages:

#### > packageDescription("oneChannelGUI")\$Depends

[1] "Biobase, affylmGUI, tkWidgets"

oneChannelGUI suggests the installation of the following packages:

```
> packageDescription("oneChannelGUI")$Suggests
```

```
[1] "annotate, GOstats, genefilter, maSigPro, pamr, pdmclass,\nRgraphviz, affy ,annaff
```
In order to install all the Bioconductor packages needed to run oneChannelGUI a specific R function can be downloaded from [http://www.bioinformatica.unito.it/](http://www.bioinformatica.unito.it/oneChannelGUI/) [oneChannelGUI/](http://www.bioinformatica.unito.it/oneChannelGUI/) To use it user needs to open an R session on a computer connected to internet and copy and paste the following code:

```
> source("http://www.bioinformatica.unito.it/downloads/dwbioC.txt")
> dwbioC()
```
oneChannelGUI inherits the core graphical interface of affylmGUI. This interface need, under windows, the installation of TCL/TK libraries that can be download from: <http://www.activestate.com/Products/ActiveTcl/>

Furthermore, to load Hs/Mm/Rn exon 1.0 ST Affymtrix arrays users need to install APT tools 1.8.5. The windows binaries can be downloaded from: [http://www.](http://www.affymetrix.com/support/developer/powertools/index.affx) [affymetrix.com/support/developer/powertools/index.affx](http://www.affymetrix.com/support/developer/powertools/index.affx) In addition library files for gene/exon arrays are directly downloaded and installed locally from oneChannelGUI interface, the first time an Exon 1.0 ST or Gene 1.0 ST analysis is started. Or using the function oneChannelGUI: Set library folder and install Affy gene/Exon library files present in the General tools Menu.

```
IMPORTANT APT TOOLS AND EXON LIBRARY FILES NEED TO BE LOCATED
IN A FOLDER CHARACTERIZED BY A PATH WITHOUT SPACES
C:/apt.1.8.0 THIS IS OK
C:/PROGRAM FILES/APT.1.8.0 STARTING APT TOOLS FROM oneChannelGUI will produce an er
```
### 1.2 Unix users

The packages to be downloaded for unix users are those indicated for windows users unless for the TCL/TK libraries.

To use Tcl/Tk then the interface package tcltk must be installed into R. If an R package uses Tcl/Tk then Tcl/Tk must be installed on the OS before the R package can be installed into R. Furthermore, these two Tcl/Tk packages are needed by oneChanneGUI, affylmGUI and limmaGUI for their functionality:

- 1. BWidget, this is a package written entirely in the tcl scripting language and hence is not compiled. Consequently it is the same on any platform and should be in the Tcl/Tk path.
- 2. Tktable, this package has some code written in C and hence is a compiled package. It therefore is different for each type of CPU and OS.

It is possible to encounter problems in installing those libraries on x64 machines. For this reason I found quite useful the suggestions of Keith Satterley (24 Apr 2007) subject: Re: [Bioc-devel] Tcl/TK pckage "Bwidget" available on the Bioconductor mailing list.